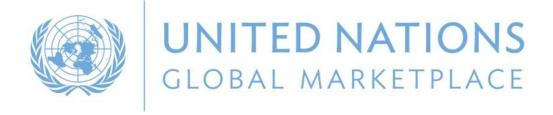

# UN Global Marketplace

The procurement portal of the UN system

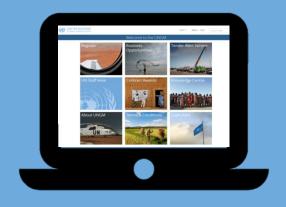

By
Niels Ramm
UNGM Programme
Manager
UNGM Secretariat/UNOPS

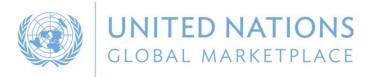

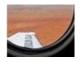

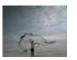

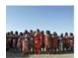

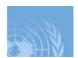

### AGENDA

01

What is UNGM?

02

Knowledge Centre

03

Registration process on UNGM

04

Business opportunities & e-procurement

05

Evolution of UNGM

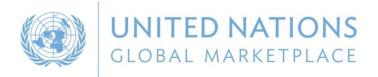

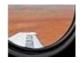

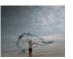

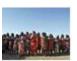

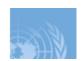

#### WHAT IS UNGM?

Create a UN global procurement portal

Simplyfing the registration process

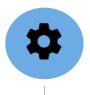

December 2002, resolution A/RES/57/279

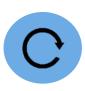

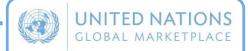

Initially developed in the 90's under the auspices of the IAPWG

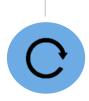

March 2007, resolution GA/RES/61/249

One common supplier database

Transparency and harmonization

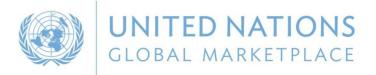

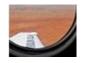

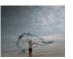

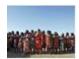

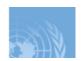

#### WHAT IS UNGM?

The United Nations represents a global market of \$17.6 billion annually

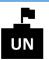

UN procurement staff

**26 UN organizations** use UNGM as their vendor database (=99% of the total UN procurement spent)

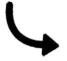

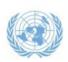

UNITED NATIONS
GLOBAL MARKETPLACE

is the procurement portal of the UN system

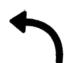

UNGM provides an excellent springboard for vendors to introduce their products and services to many UN organizations, countries and regions

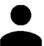

Vendor community

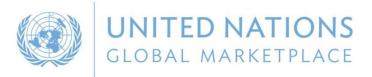

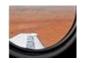

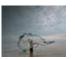

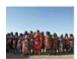

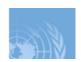

#### WHAT IS UNGM?

#### www.UNGM.org

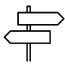

The first step in doing business with the UN

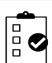

Increasingly
becoming a
requirement in order
to participate in
tenders

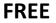

Free registration online form & access to business opportunities

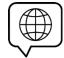

Website available in 4 languages

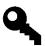

Entry point for various UN agencies' e-procurement systems

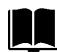

Interactive Knowledge Centre

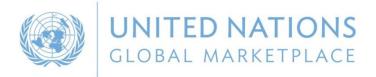

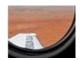

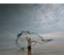

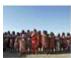

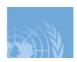

#### VIRTUAL BUSINESS SEMINAR

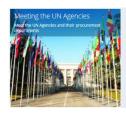

Information on each **UN Agency** and its procurement requirements and procedures

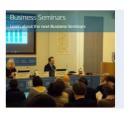

Information on face-toface multi-agency business seminars

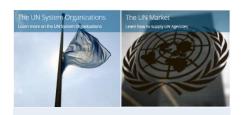

Information on UN system
Organizations, UN market and main procurement rules

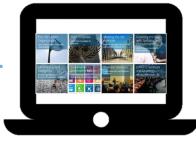

Useful information on how to start business with the United Nations

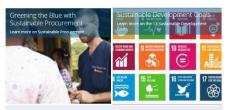

Information on Sustainable Procurement and SDGs

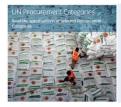

Information **on main categories of goods and services** purchased
by the United Nations

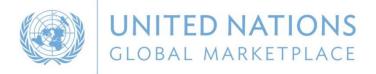

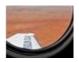

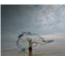

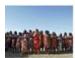

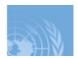

#### ZOOM IN ON THE UN AGENCY PROFILE

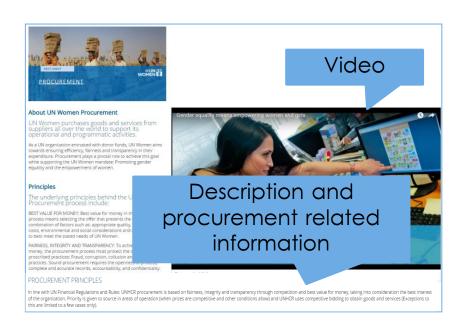

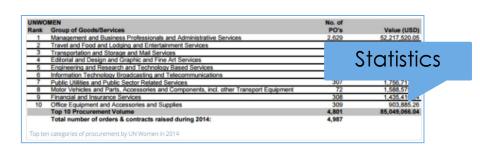

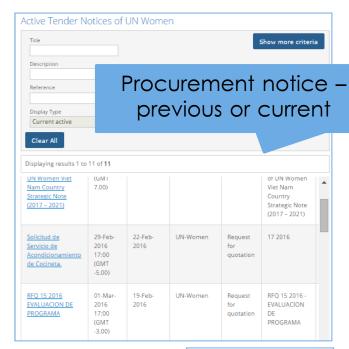

Contact information

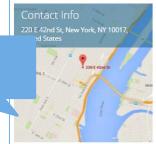

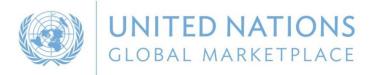

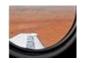

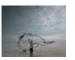

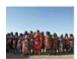

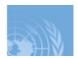

### ZOOM IN ON THE BUSINESS SEMINAR AREA

List of past business seminars

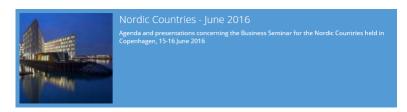

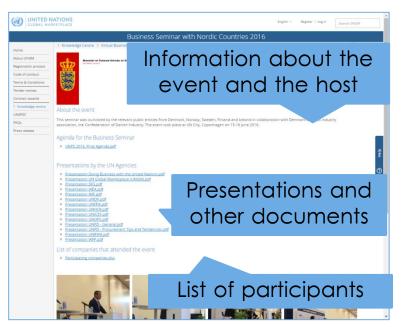

## List of upcoming business seminars

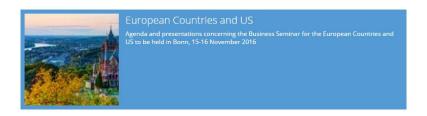

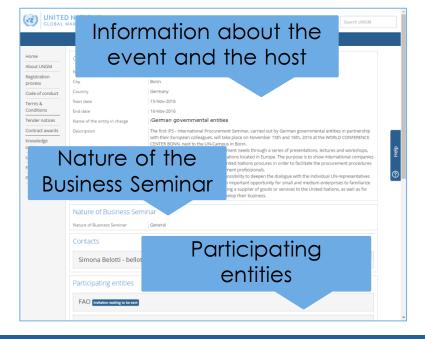

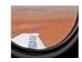

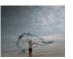

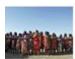

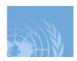

#### ONLINE ANNUAL STATISTICAL REPORT ON UN PROCUREMENT

#### UN procurement volume by:

- ✓ Country
- ✓ Region
- ✓ Sub-region

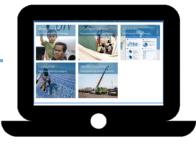

Online version of the ASR with possibility to filter data to your needs

#### Procurement reports by:

- ✓ Agency
- ✓ Country
- ✓ Category

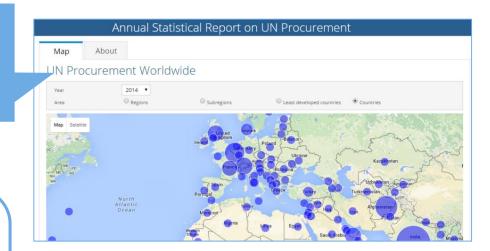

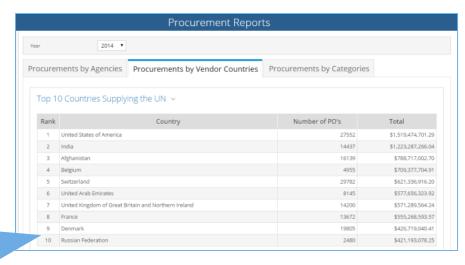

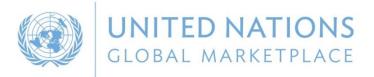

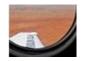

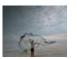

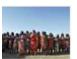

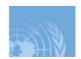

#### BENEFITS FOR SME'S

Registration process simplified in November 2013 More intuitive, user-friendly and accessible Common registration process requiring the same information for all

No difference for a SME or a large company

Possibility to **do business with a local UN office** and not necessarily at the
international level

Not all UN organizations require registration at level 1 and 2

SMEs can participate in most tenders on UNGM

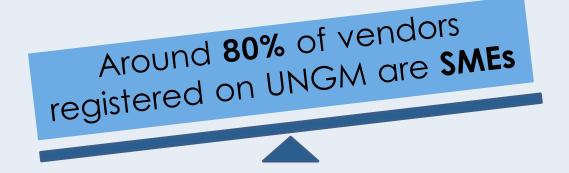

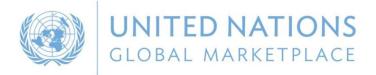

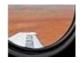

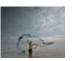

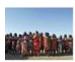

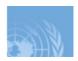

#### REGISTRATION PROCESS ON UNGM

- 1 Go to UNGM.org
- 2 Click on Login and New Registrations & create an account
- 3 Complete the registration form at basic level

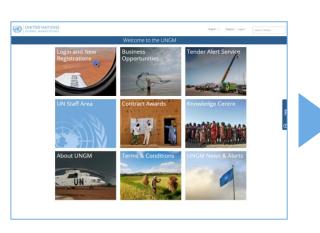

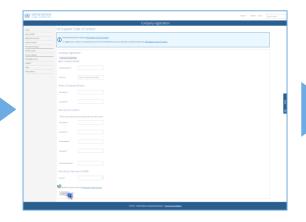

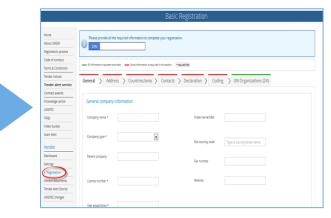

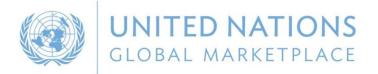

General company information

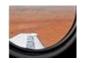

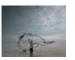

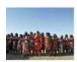

Reference letters &

financial statements

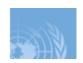

#### REGISTRATION PROCESS ON UNGM

## 3 registration levels

Level is determined by the monetary value of potential contracts

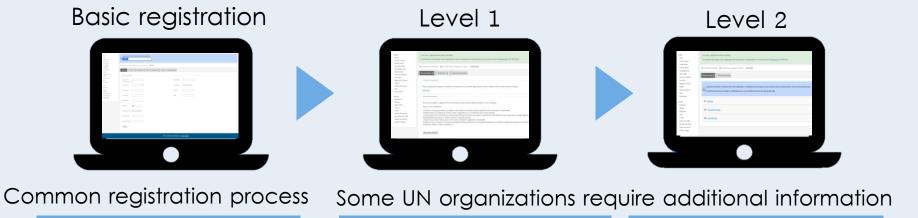

Certificate of Incorporation

& references

The vendor's profile automatically **matches with UN organizations** based on the information provided

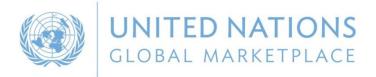

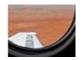

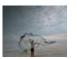

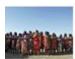

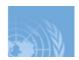

## BUSINESS OPPORTUNITIES ON UNGM

Keeping abreast of upcoming business opportunities

Free access to procurement notices

Published by over 40 UN organizations and entities

Over 400 active notices at any one time

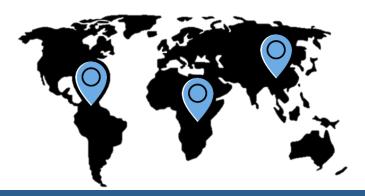

How to search for business opportunities?

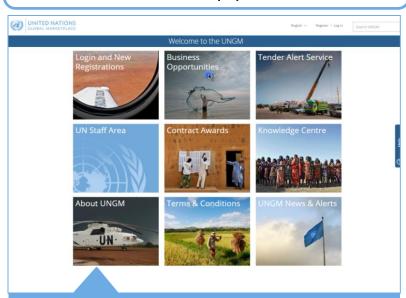

- 1 Go to UNGM.org
- **2** Click on **Business opportunities**
- **3** Search for **business opportunities**

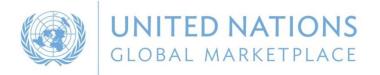

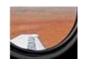

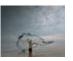

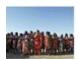

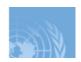

#### UNGM & E-PROCUREMENT SYSTEMS

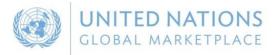

is the entry point for vendors to UN agencies'eprocurement system

#### **UN** organizations

Nine organizations utilize intergarted eprocurement systems to conduct their tender processes

UN Secretariat, PAHO, FAO, ILO, UNRWA, WMO, IFAD, ITU & UNOPS

#### **Vendors**

Vendors must be registered at least **at basic level with the specific agency** on UNGM

**Same log-in details** for UNGM and e-procurement systems

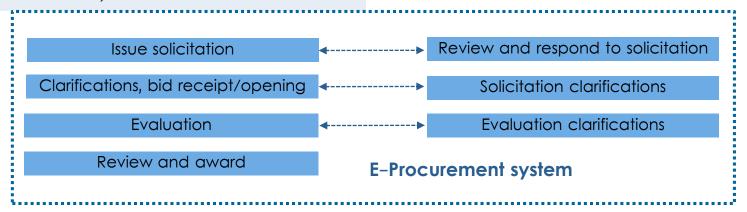

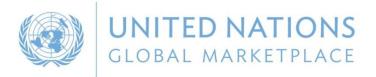

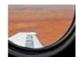

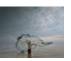

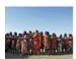

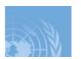

## UNGM & E-PROCUREMENT SYSTEMS

#### Express interest in a tender

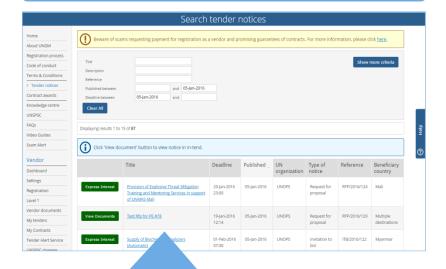

- 1 Log into your UNGM account
- **2** Search for **business opportunities**
- 3 Click on Express Interest and then on View documents
- **4** You have **access to the tender details** on the e- procurement system

#### Invitation to participate in a tender

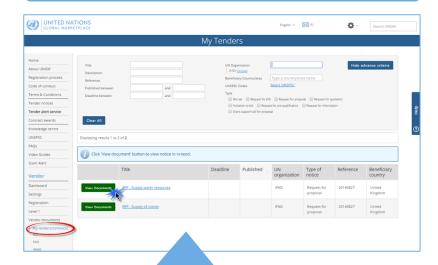

- 1 An email has been sent to you
- 2 Log into your UNGM account
- 3 Click on My tenders in the left-hand menu
- **4** Click on **View documents** and access to the tender details on the e-procurement system

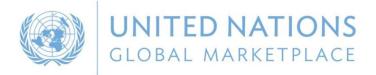

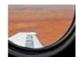

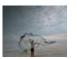

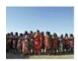

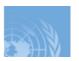

#### HOW TO ACCESS BUSINESS OPPORTUNITIES ON UNGM?

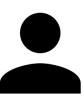

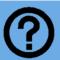

Identifying relevant tender is a time-consuming task

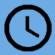

Deadlines are often short

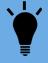

Tender Alert Service

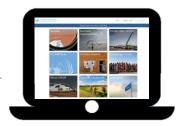

By subscribing to the **Tender Alert Service**, vendors can receive relevant business opportunities emailed directly as soon as they are published

- ✓ Optional service
- ✓ The subscription currently costs USD 125 instead of USD 250 until the
  24<sup>th</sup> of November

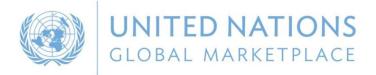

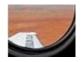

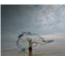

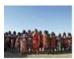

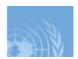

#### **EVOLUTION OF UNGM**

Position UNGM system beyond the scope of procurement practice

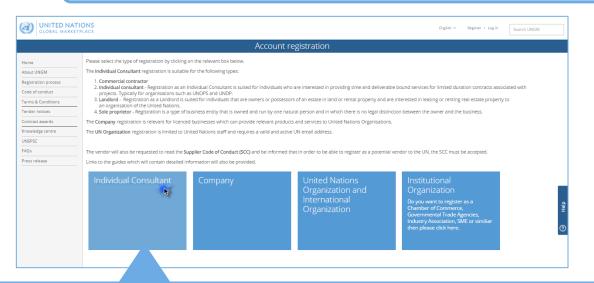

## New registration process for Individual Consultants

- ✓ Commercial Contractor
- ✓ Individual Consultant
- ✓ Landlord
- ✓ Sole proprietor

- 1 Go to UNGM.org
- 2 Click on Login and New Registrations a on Individual Consultant
- 3 Complete the registration form

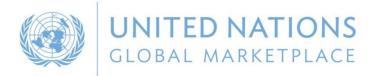

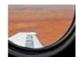

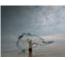

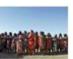

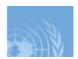

#### **EVOLUTION OF UNGM**

Position UNGM system beyond the scope of procurement practice

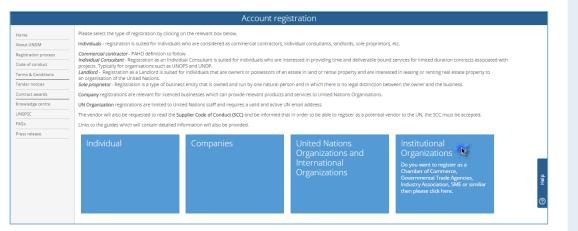

# New registration process and area dedicated to Institutional Organizations

- ✓ Chamber of Commerce, Company House, Registrar of Companies
- ✓ Governmental Trade Agencies
- ✓ Industry Association

Procurement statistics by country and organization (ASR data)

Access to the vendor search with company details and contact information

Vendor statistics (TAS subscriptions, EOI, Registrations)

Innovation corner and business seminar

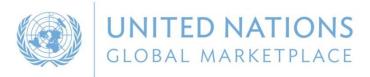

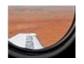

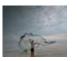

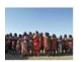

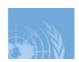

#### CONTACT UNGM

## THANK YOU FOR YOUR ATTENTION

www.ungm.org

registry@ungm.org